## **How to Use MARVEL**

Wells Public Library 1434 Post Road, Wells, Maine 207-646-8181

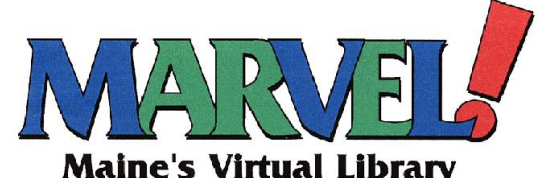

## **<http://www.maine.gov/marvel/>**

Use this web site to access full-texts of magazines, newspapers and scholarly journals in a wide variety of subject areas and academic levels. There are resources for children, encyclopedias, literary, business, and medical sources and more.

- 1. Enter the web site above. If you are accessing these databases from home, you will be required to use your library barcode and last name **or** enter your **username** and **password** which you create for yourself. Registration is free.
- 2. Click on the **name** of the database you wish to search. Many of the databases use the search screen shown here. Click on **EBSCOHost Database Collection** for an option to search several databases at once.
- 3. Type in your topic in the search box provided. You may limit your search to a magazine title, date and to full text, if you wish. Take note of other options such as searching for terms within the text of the article.
- 4. You will get a list of results. Many, but not all, of the articles will be available as full text. Click on the article title to view, print or e-mail it.
- 5. A handy feature is the use of the **folder** on the top right of the screen. This allows you to e-mail and print more than one article at a time.
- 6. For multiple articles, click on the "**add"** option next to the articles you wish to print or e-mail.

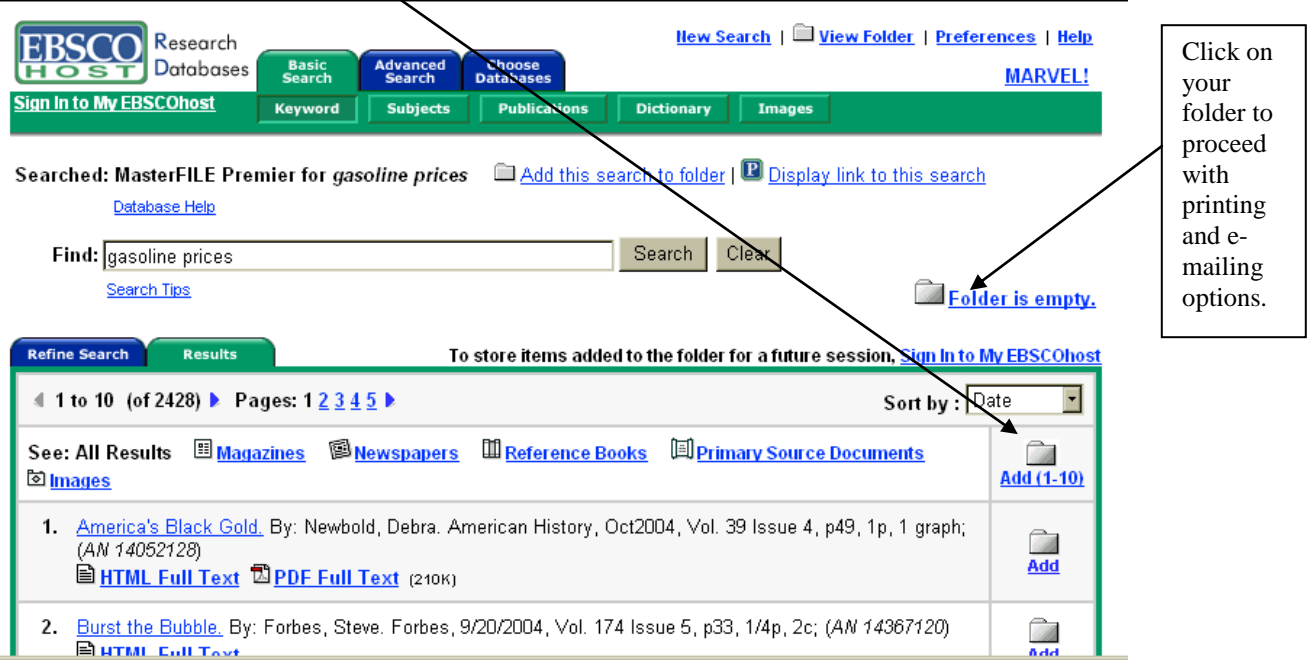

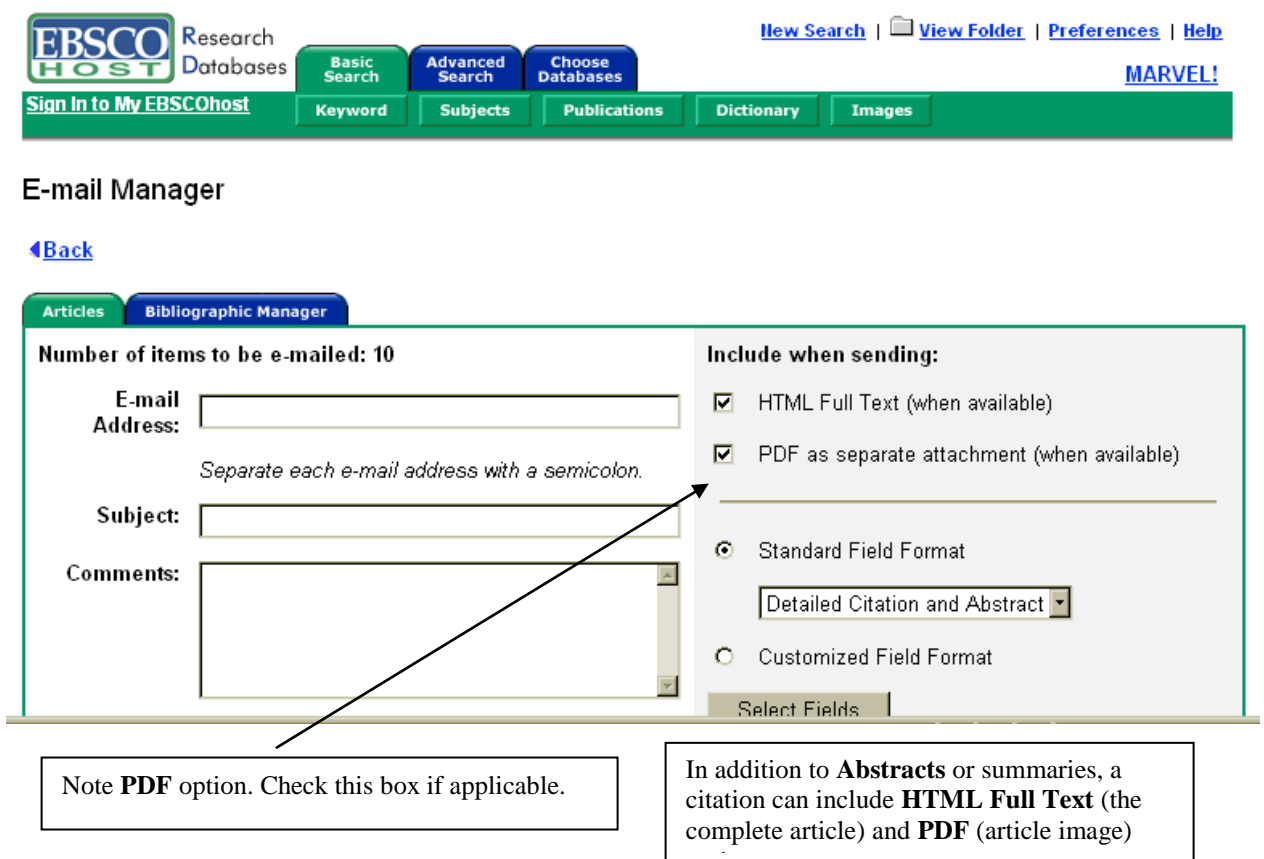

 7. Some notes on PDF (Portable Document Files): You must open PDF files before you can print them. This is to your advantage since a file of this type can be much larger than you want to print or e-mail. Some can be quite lengthy, including pictures and other graphics. You can e-mail PDF files without opening them first. A PDF file should be sent as a separate attachment. Adobe Acrobat Reader software is necessary to open and view PDF files.

There is an option to **"estimate the number of pages"** before you print. You can print just a few of the pages if you wish.

## **If you have any problems or questions when using MARVEL, please contact the library at 646-8181.**